## **Text Box**

### **Tab Insert – Group Text Text Box**

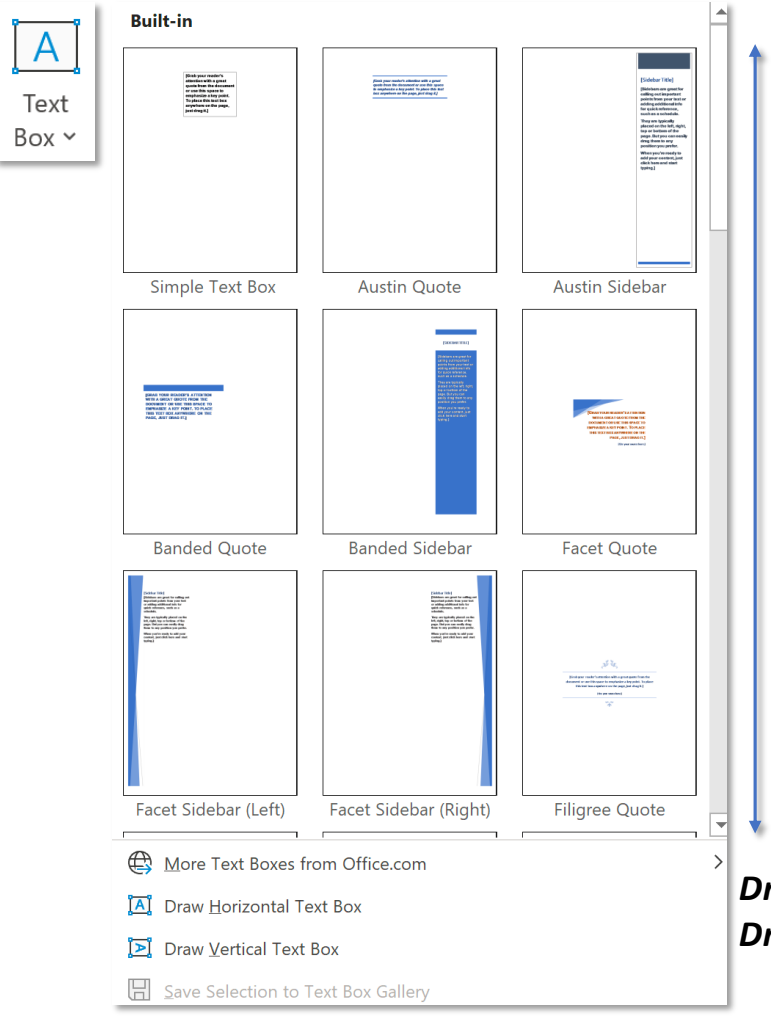

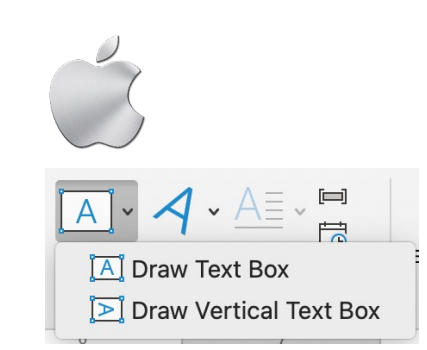

*Word trong MacOS không hỗ trợ Sidebar*

#### *Thư viện Text Box và Side Bar*

*Text Box – hộp chứa văn bản có thể duy chuyển tự do trong văn bản, Side Bar – cũng là dạng hộp chứa nhưng cao hơn, kéo dài từ biên trên đến biên dưới văn bản, và thường nằm ở hai vị trí sát biên bên trái hoặc sát biên bên phải*

*Draw Horizontal Text Box – vẽ thủ công textbox hướng chữ nằm ngang Draw Vertical Text Box – vẽ thủ công textbox hướng chữ nằm dọc*

### **Tab Insert – Group Text Text Box**

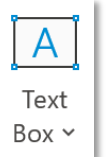

*Ví dụ về Text Box*

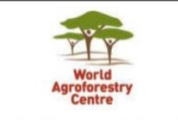

#### Country Representative - Mali

The World Agroforestry Centre (ICRAF) is looking for a Country Representative for Mali to work under the overall guidance of the Regional Coordinator for West and Central Africa and in effective partnership with appropriate institutions in the Sahel. S/he will in general spend around 30% of time on research, 20% on project leadership and 50% of time on coordination.

S/he will develop a clear agroforestry strategy for the Sahelian and Dry Savannas in collaboration with the Sahelian institutions and other partners/stakeholders.

S/he will be a point of contact for national and international partners seeking to work with ICRAF in agroforestry R4D in the Sahel, including wide scale dissemination of agroforestry-based innovations.

S/he will lead ICRAF's Agroforestry research agenda in Mali and supervise the team of seconded, nationally and international -recruited staff based in Bamako and as appropriate.

S/he will develop and promote use of assessment tools and models promoting the role of agroforestry in addressing agroforestry systems issues.

For the full Job description please visit: http://worldagroforestry.org/working-for-icraf/vacancies

Applications will be considered until 29 May 2017.

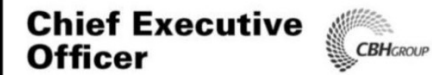

CBH is Australia's largest co-operative and a leader in the Australian grain industry. It is active in grain handling, transport, storage, processing and marketing. Its handling system currently receives and exports around 90% of the West Australian grain harvest and is regarded as one of the best in the world. The group's marketing and trading arm is the leading grain acquirer in West Australia and is Australia's largest grain exporter with operations in Eastern Australia as well as offices in Hong Kong, Tokyo and Russia.

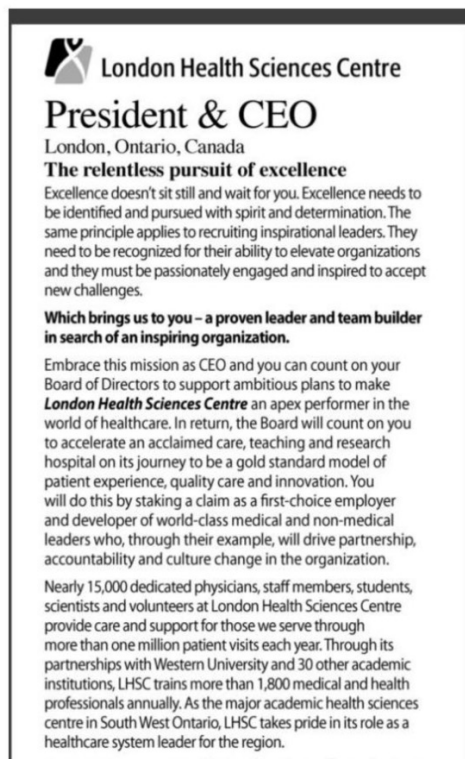

Your most important qualification for this transformational role is your ability to motivate, align and empower your teams to take enthusiastic ownership of a bold vision and make it come alive. Whether you are leading a major healthcare organization or an equally demanding, client-focused organization, you have won the respect of your people for your vision, business acumen, relentless pursuit of excellence and ability to deliver results. You are widely recognized as a systems thinker who is

*https://issuu.com/leadtravel.com.vn/docs/the\_economist\_europe\_\_may\_13-19\_201*

### **Tab Insert – Group Text Text Box**

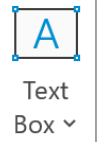

*Ví dụ về Sidebar*

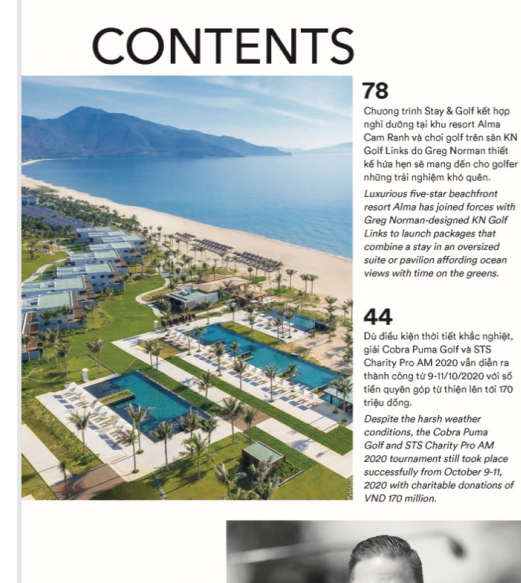

Những câu nói truyền cảm hứng của các huấn luyện viên golf nổi tiếng thế giới sẽ giúp bạn có<br>thêm động lực học và chơi golf. Let's find the inspirationa quotes from famous golf coaches in the world to ge more motivation for

8 VIETNAM GOLF MAGAZINE

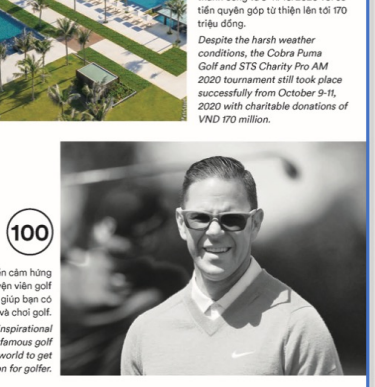

**golf** 

**Phú Tổng Biên th** 

yenvuv@gmail.com<br>(+84) 903 260 929 Ban Biên tập Editorial Board<br>NGUYÊN LY (+84) 988 929 183

**Quảng cáo** Adorrtining<br>Hotline: (+84) 903 260 929<br>HÀ THÁI (+84) 904 884 33

Cố vấn tiếng Anh<br>English Consultant<br>SIMON DROUGHT

Thiết kế Designer<br>NGUYÊN BẢO NGỌC

NGUYÊN BÁO NGỌC<br>**Chế bản & In ấn**<br>Color Separation & Printing<br>CÔNG TY TRÁCH NHIỆM HỮU<br>HẠN MỘT THÀNH VIÊN ITAX

Tòa Soan Tap Chi Golf Việt Nam

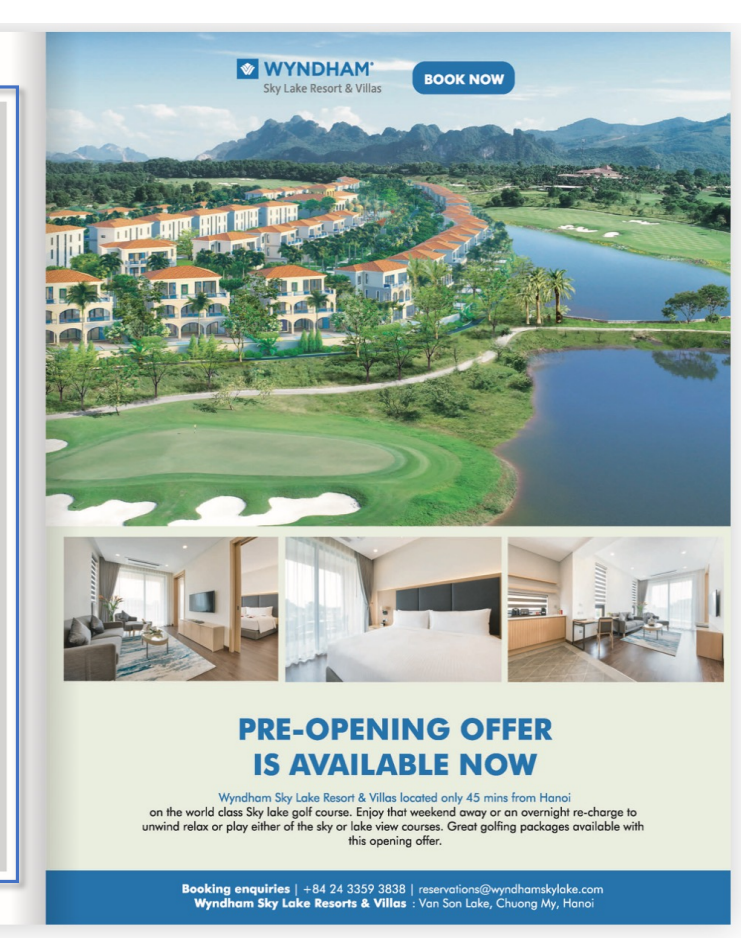

*hlps://vietnamgolfmagazine.net/read*

### **ToolTab Shape Format – Group Text Text Direction**

#### *Các pnh năng trong Shape Format của Text Box tương tự như format shape thông thường*

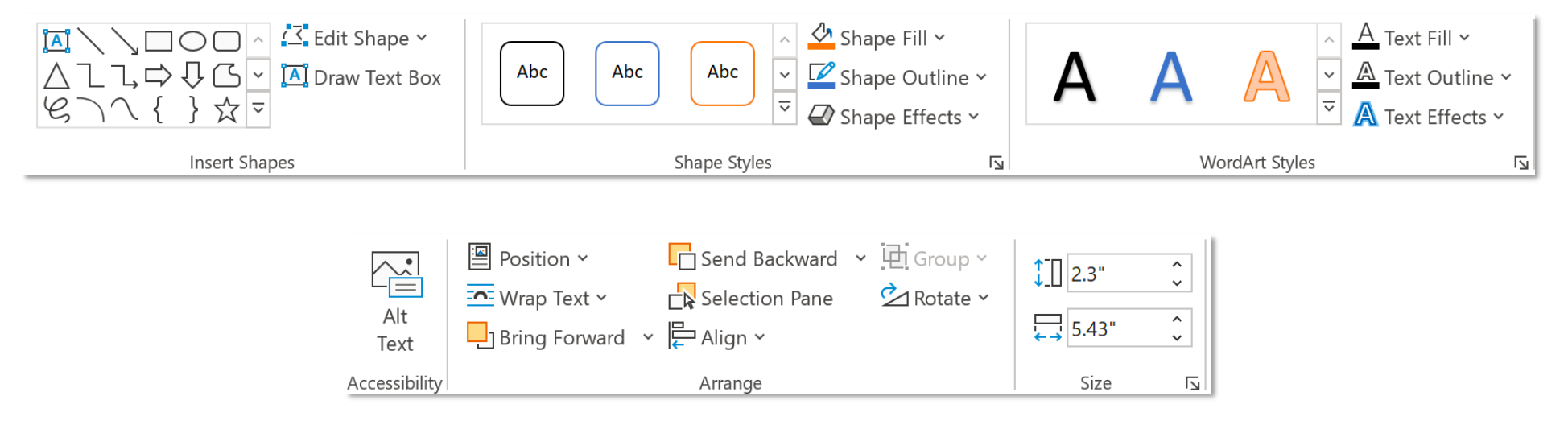

### **ToolTab Shape Format – Group Text Text Direction**

#### $\int_{0}^{A}$  Text Direction  $\sim$ *Text Direction – Hướng chữ*

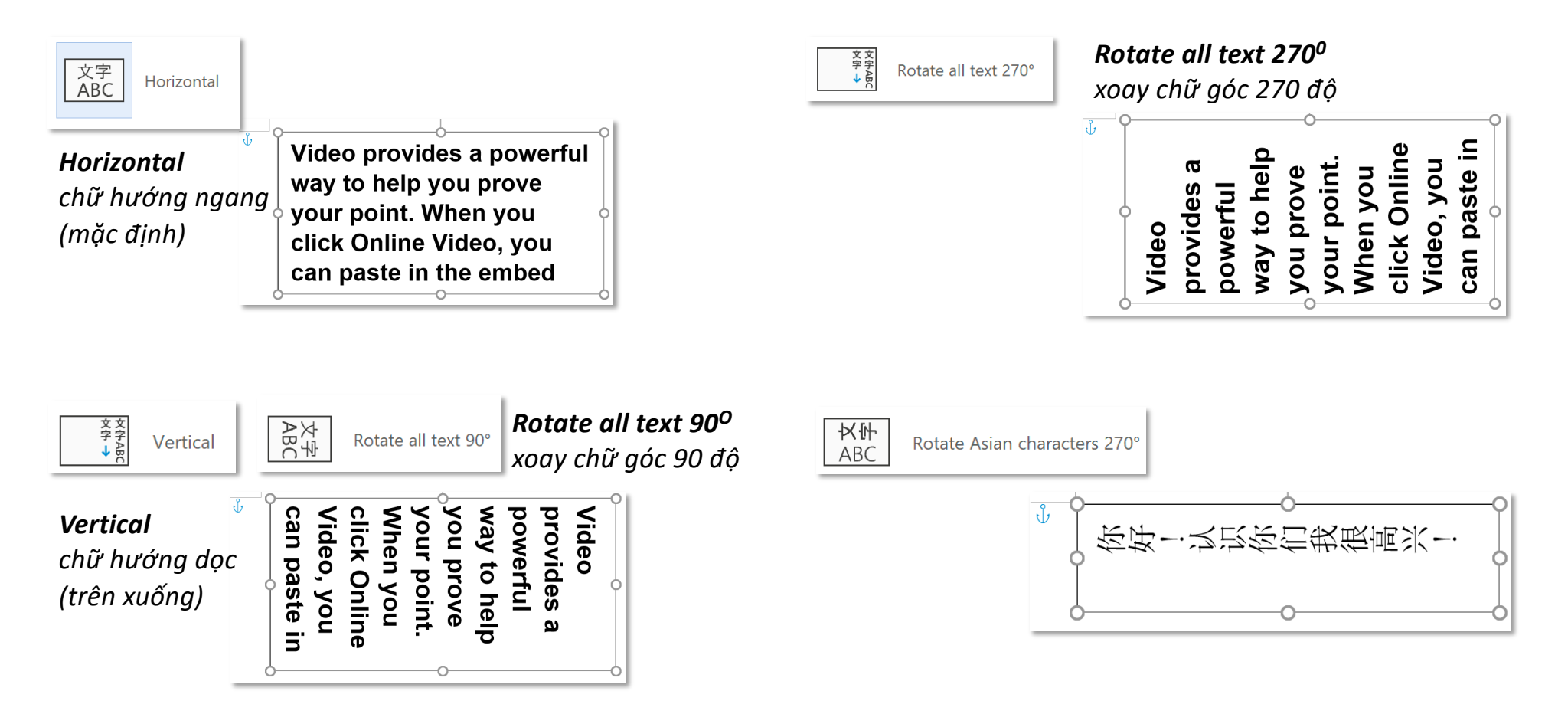

### **ToolTab Shape Format – Group Text Text Direction**

 $\int_{0}^{A}$  Text Direction  $\sim$ 

 $\downarrow$  Text Direction Options...

*Orienta;on – chọn hướng Các hướng trong hộp thoại này được thể hiện bằng các nút lệnh bên ngoài*

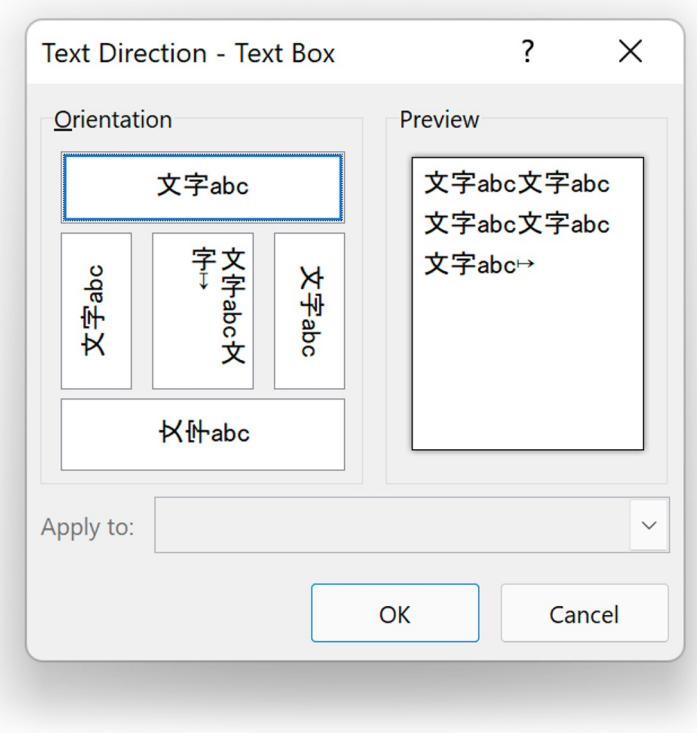

### **ToolTab Shape Format – Group Text Align Text**

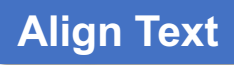

 $\begin{bmatrix} \frac{1}{2} \\ \frac{1}{2} \end{bmatrix}$  Align Text  $\sim$ 

*Align Text – căn lề văn bản trong text box*

#### *Dòng text căn lề trên theo chiều dọc*

 $\text{Top}$ 

Top (Mặc định)

*Dòng text căn lề giữa theo chiều dọc*

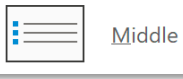

Middle

*Dòng text căn lề dưới theo chiều dọc*

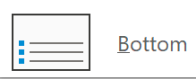

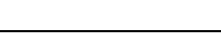

Bottom

## **Quick Parts**

### **Tab Insert – Group Text Quick Part**

 $\equiv$ 

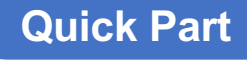

Quick *Quick Parts – chèn/tạo các thành phần thường xuyên sử dụng/ sử dụng nhanh trong Word* Parts ~

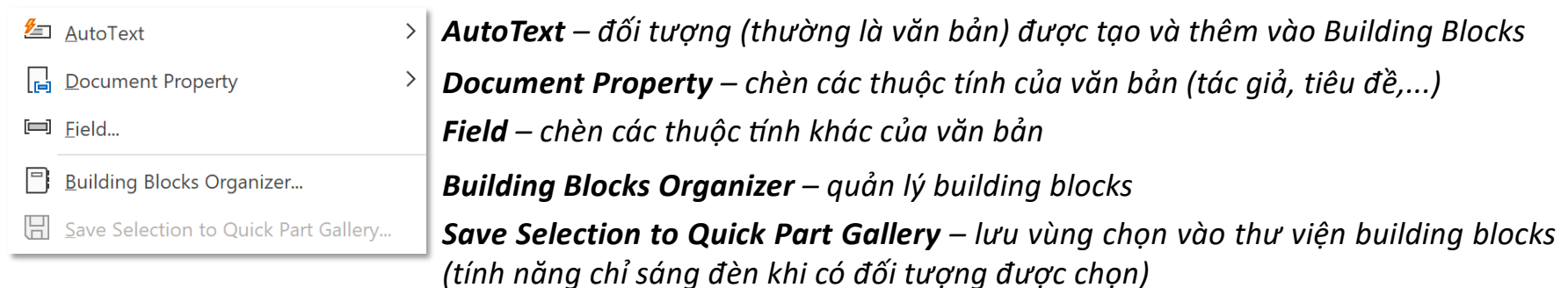

### **Tab Insert – Group Text Quick Part**

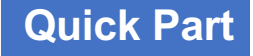

#### $\equiv$ Quick Parts v

*Ví dụ, thường xuyên sử dụng Quốc hiệu Tiêu ngữ trong các văn bản hành chính, muốn sử dụng nhanh nó mỗi lần tạo văn bản mới*

*(1): chọn văn bản muốn đưa vào Quick Parts*

## CỘNG HÒA XÃ HỘI CHỦ NGHĨA VIỆT NAM Độc Lập - Tư Do - Hanh Phúc

#### *(2): Quick Parts ► Save Selection to Quick Part Gallery*  $\boxed{2}$  v  $\boxed{2}$  v  $\boxed{1}$  Equation v  $\frac{p}{\sqrt{2}}$  AutoText  $\rightarrow$ **Document Property**  $\rightarrow$  $\Box$  Field... **Building Blocks Organizer...**

Save Selection to Quick Part Gallery...

#### *(3): Thiết lập các thuộc pnh của block*

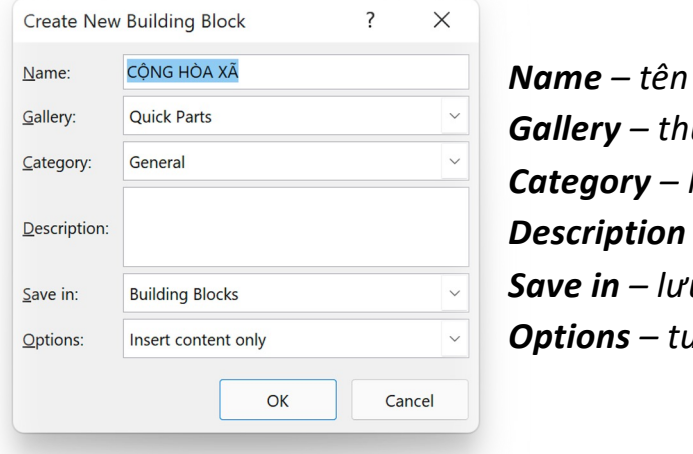

*Name – tên block, Gallery – thư viện chứa block, Category – loại block, Description – mô tả block, Save in – lưu block tại, Options – tuỳ chọn cách chèn*

*Nếu tạo block từ văn bản thông thường, chỉ cần đổi tên và nên giữ nguyên các thiết lập mặc định*

**Document Property**

**Tab Insert – Group Text Document Property** 

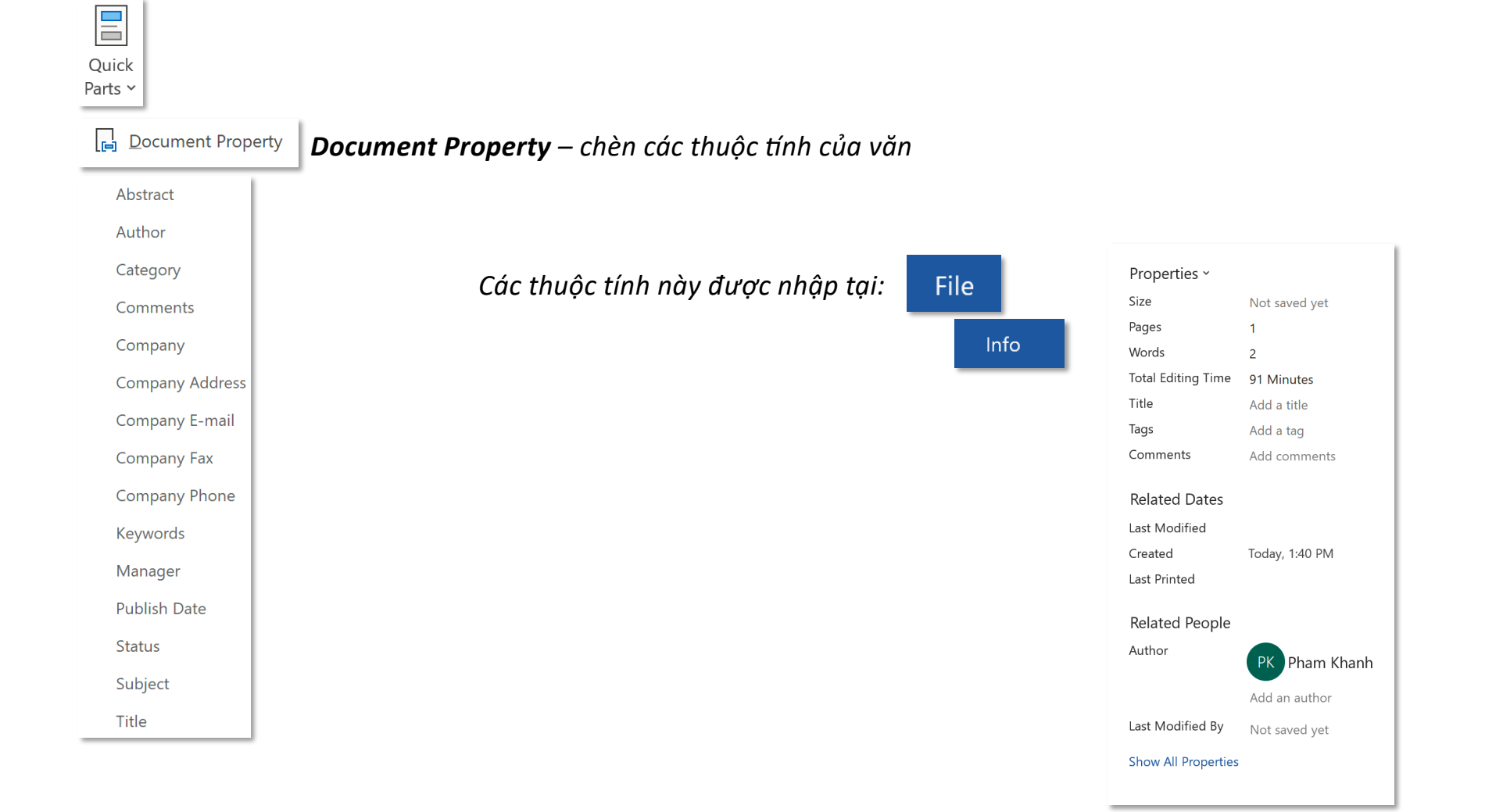

**Tab Insert – Group Text Document Property** 

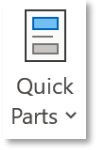

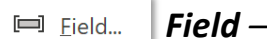

*Field – chèn các thuộc tính khác của văn*

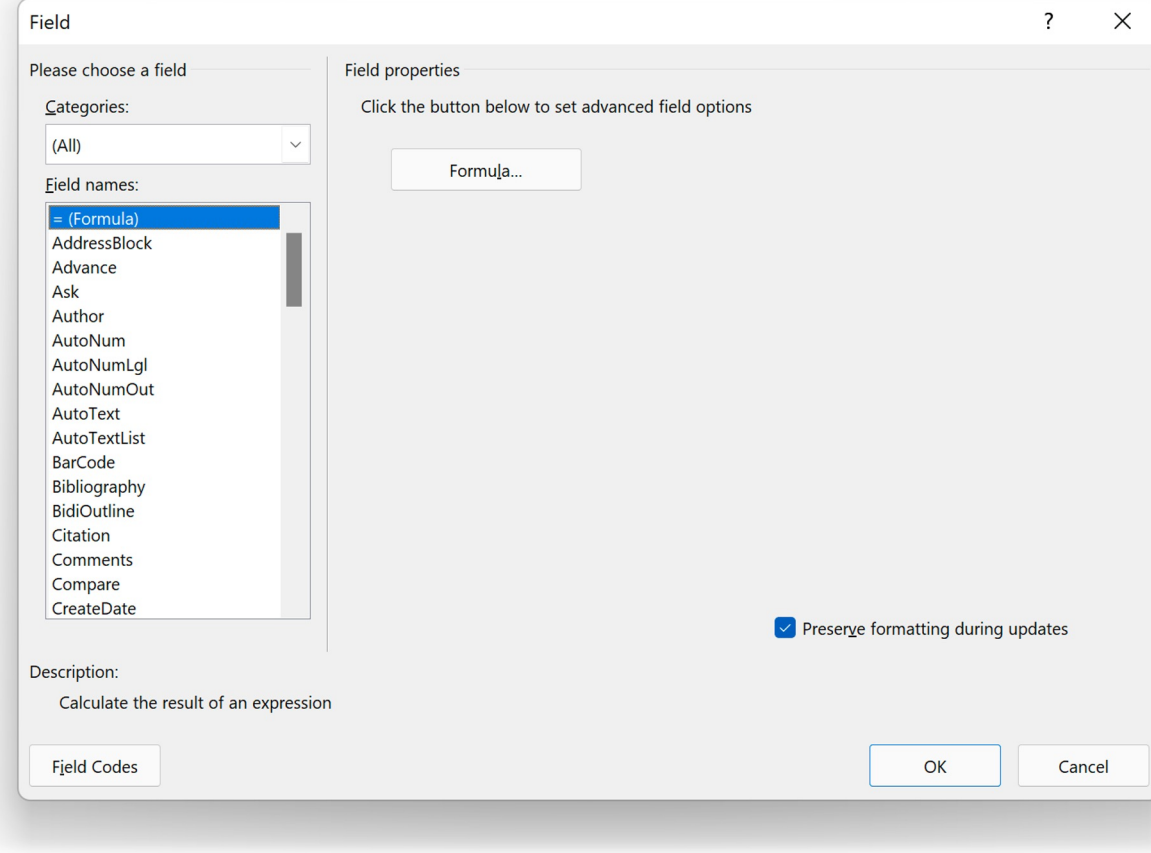

# **Object**

## **Tab Insert – Group Text Object**

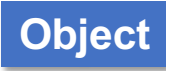

*Object – chèn các đối tượng bên ngoài ngoài văn bản*

同 Object...

 $\overline{\Xi}$  Text from File...

*Object – đối tượng như slide của Powerpoint, sheet của Excel, Text from File – chèn văn bản từ file văn bản khác hoặc file text*

## **WordArt**

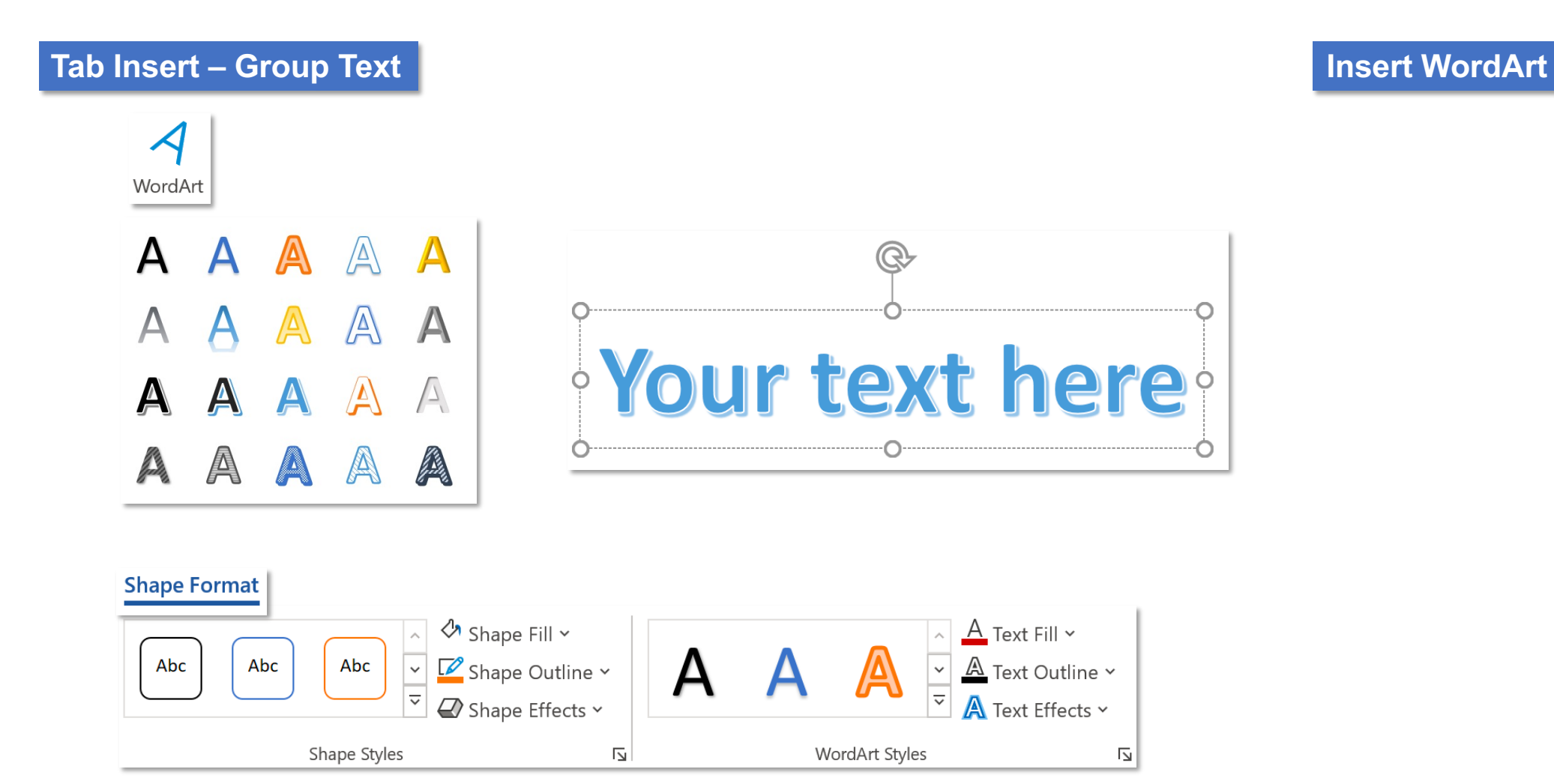

*Toàn bộ các pnh năng trong tab Shape Format trong WordArt giống như format shape thông thường*

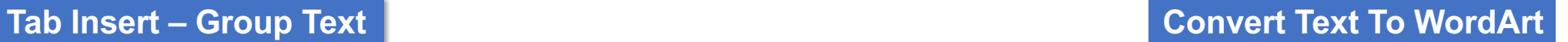

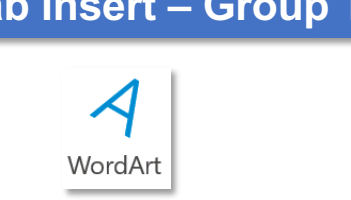

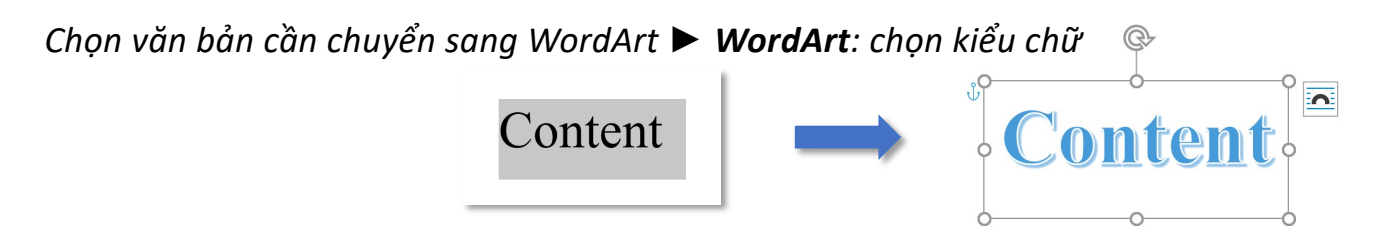

*Hoặc có thể sử dụng tính năng Text Effects and Typography thay cho WordArt nếu không muốn chuyển văn bản thành đối tượng*

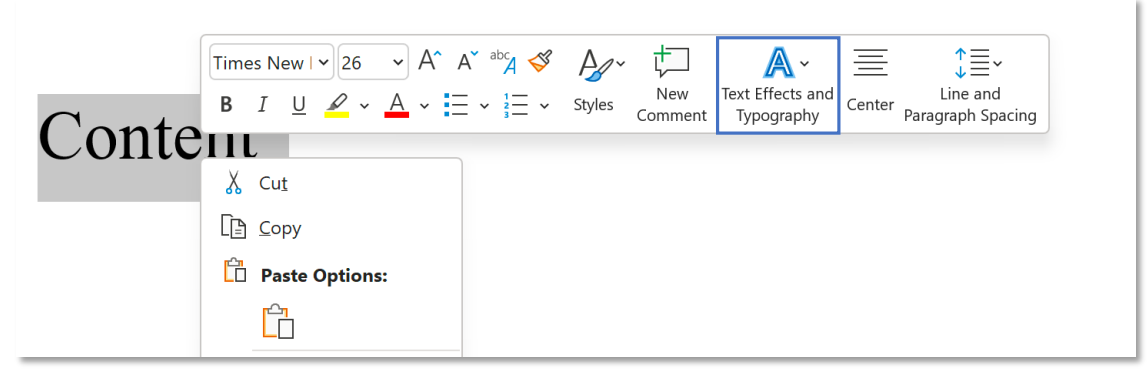

# **Drop Cap**

### **Tab Insert – Group Text Insert Drop Cap**

 $\frac{AE}{2}$  Drop Cap  $\sim$ *Drop Cap – chữ cái đầu mỗi đoạn văn được format to hơn*

#### *None – không sử dụng Drop Cap*

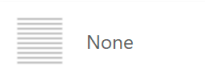

Video provides a powerful way to help you prove your point. When you click Online Video, you can paste in the embed code for the video you want to add. You can also type a keyword to search online for the video that best fits your document.

#### *Dropped – chữ "rơi" trên các dòng của đoạn văn*

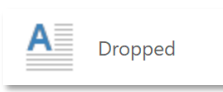

ideo provides a powerful way to help you prove your point. When you click Online Video, you can paste in the embed code for the video you want to add. You can also type a keyword to search online for the video that best fits your document.

#### *In margin – chữ nằm ngoài biên*

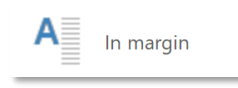

ideo provides a powerful way to help you prove your point. When you click Online Video, you can paste in the embed code for the video you want to add. You can also type a keyword to search online for the video that best fits your document.

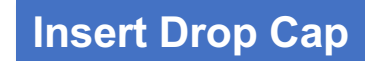

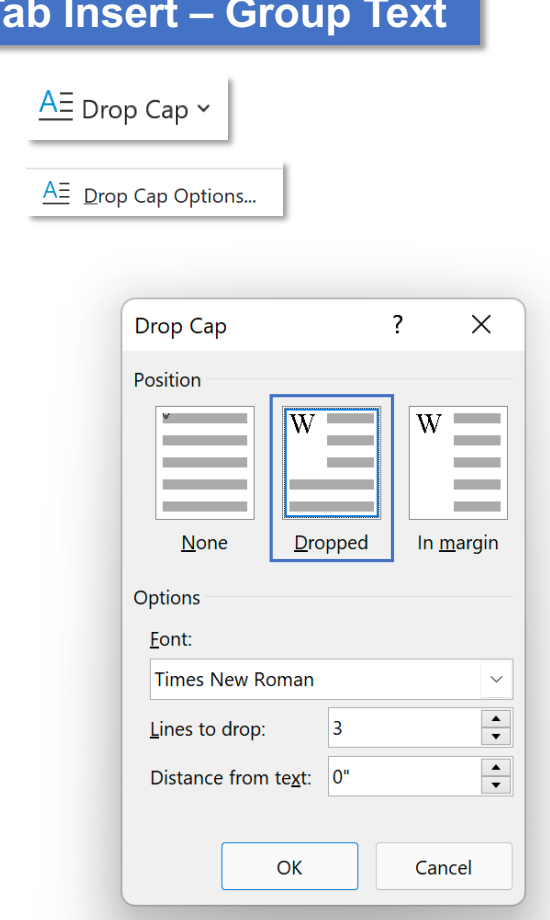

*Font – font chữ drop cap*

*Line to drop – "rơi" bao nhiêu dòng, "rơi" càng nhiều dòng, chữ càng lớn Distance from text – khoảng cách từ drop cap đến văn bản*

**Tab Insert – Group Text Insert Drop Cap** 

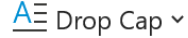

 $\underline{A\Xi}$  Drop Cap Options...

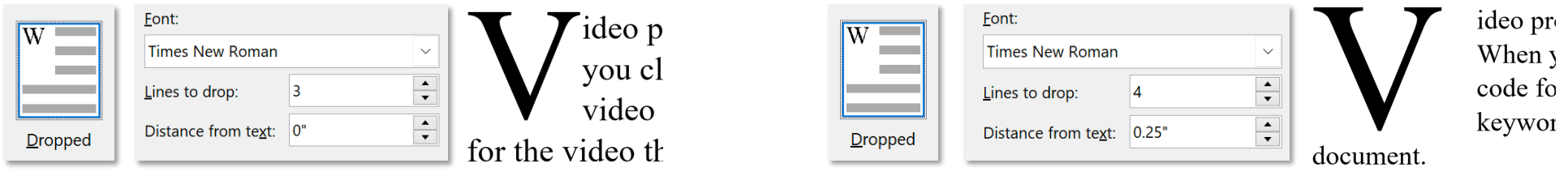

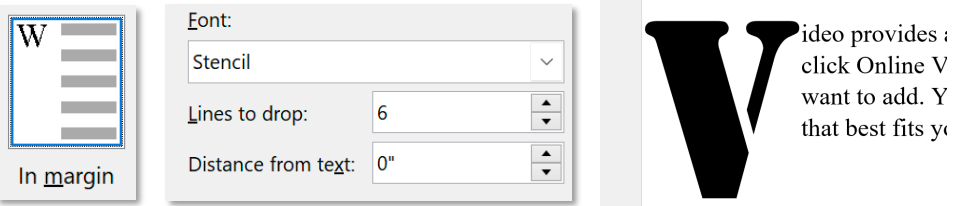

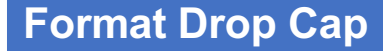

ideo p

Video,

type a

*Bôi đen và định dạng*

**Tab Insert – Group Text EXPERT Format Drop Cap**

 $\frac{AE}{A}$  Drop Cap  $\sim$ 

*Click vào Drop Cap để đưa cursor vào trong đối tượng*

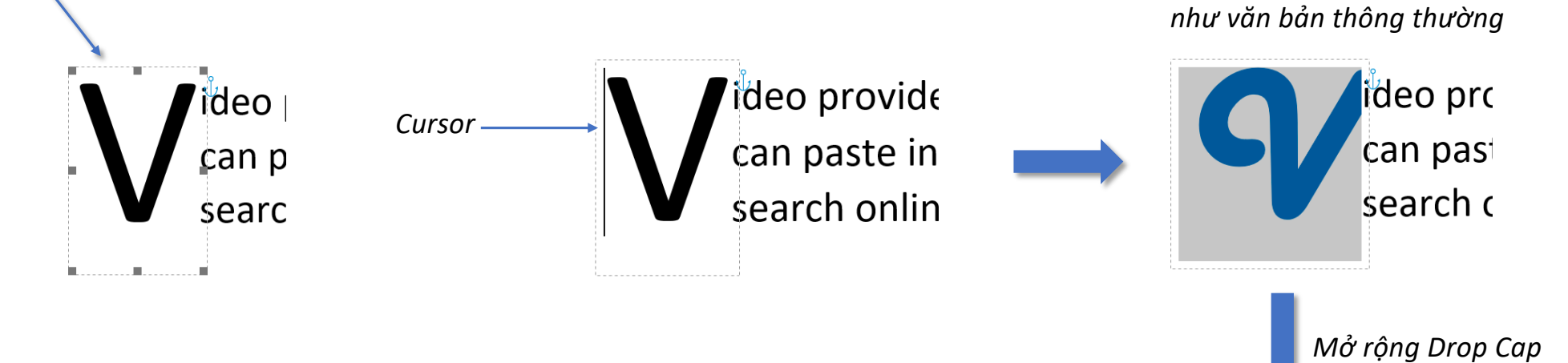